# **Subscriber Information on SPA100 Series Phone Adapter**

## **Objective**

The subscriber information is used in order to know who the users are on both ends of the line. By using this feature, communication between the two users becomes easier. This article explains how to configure the subscriber information on the SPA100 Series Analog Telephone Adapter.

## **Applicable Devices**

- SPA112
- SPA122

#### **Software Version**

• 1.3.2 (014)

#### **Subscriber Information Settings**

Step 1. Log into the Phone Adapter Configuration Utility and choose **Voice > Line1** or **Line2** . The Line 1 page opens:

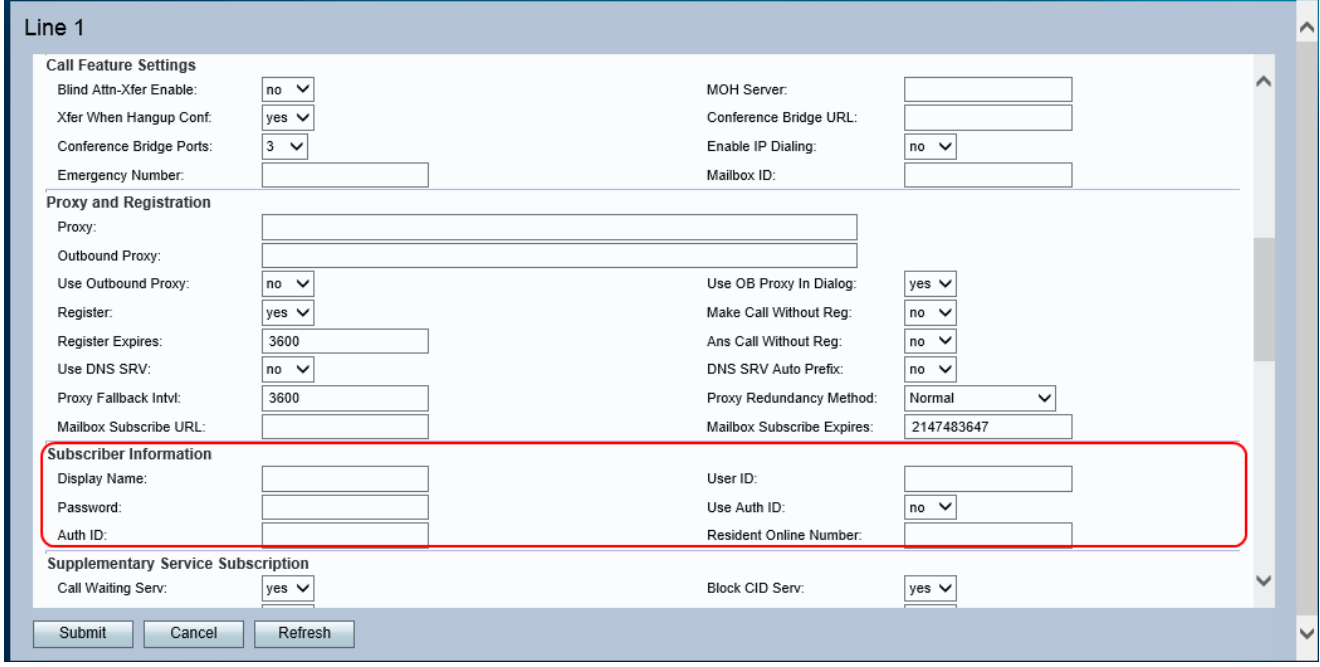

**Note:** The configuration of the subscriber information made on Line 1 are applicable to Line 2.

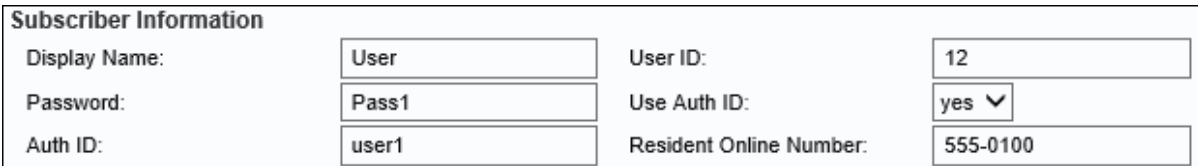

Step 2. Enter the name of the Caller ID in the Display Name field.

Step 3. Enter the user ID in the User ID field .

Step 4. Enter the password in the Password field.

Step 5. (Optional) Choose **Yes** in the Use Auth ID drop-down list to enter the authentication ID and password for SIP authentication. Otherwise, choose **No** to use the user ID and password.

**Note**: If you choose No, skip to Step 7.

Step 6. Enter the authentication ID for SIP authentication in the Auth ID field.

Step 7. Enter a valid Skype Online Number in the Resident Online Number field so calls made to the Skype number will ring your phone.

Step 8. Click **Submit** if the required recommended settings have been done or click **Refresh** to see the new required information.